## iOS Development Joining the Unicorn Hunt

Forrest Heller Weird Space Adventures

## How much \$ did you make?

- Really asking: Should I listen to what you say? Should I get begin developing apps?
- Response: I made enough to make a living. App Store is risky--many devs making nothing. If you have a family, don't quit your day job.

## What is all this Apple iStuff?

Apple released a series of devices that use the same OS, which Apple calls "iOS". This used to be called "iPhone OS"

#### iOS Devices

- All use touch screens for user interaction
- All have a same base set of programs (Calendar, Contacts, music player (iPod))
- All work with iTunes
- **• Allow third party developers to sell compiled code via the "App Store" which is part of iTunes**

## App Store

- Apple manually approves all apps
- Apple takes 30% of revenue
- Updates are free to users
- Users can rate your application
- Users can post reviews about your application
- I haven't found a way to contact users from iTunes reviews

#### iOS Devices on which customers can purchase your applications

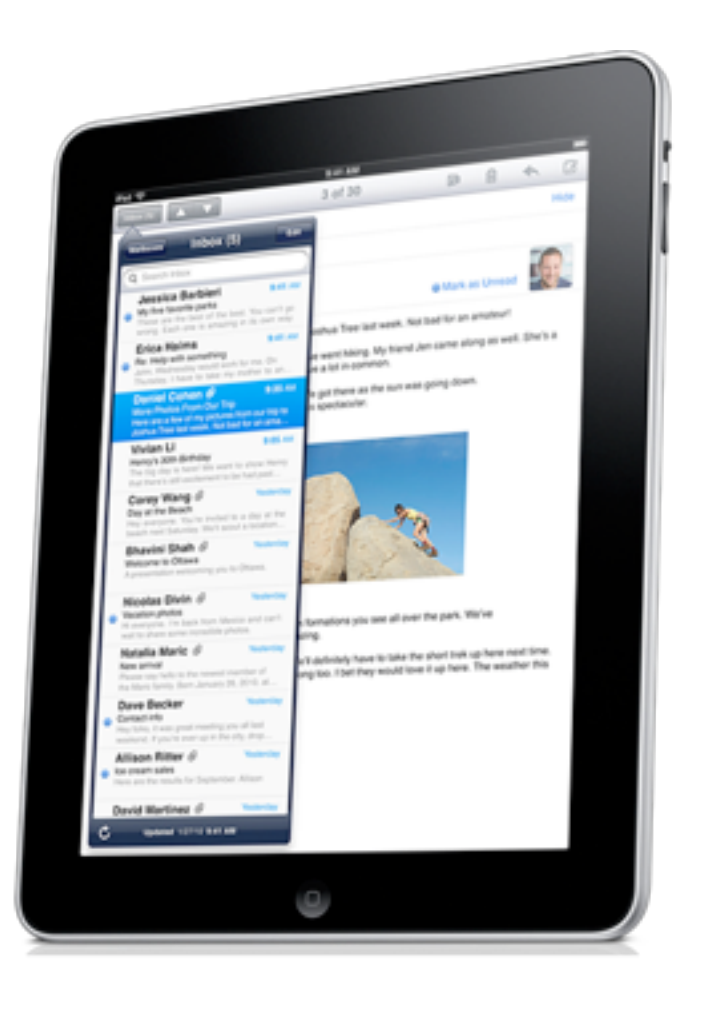

Erin Steed vacation 2010 9:32 AM know it's only our third day, but I just ad to share a photo from the Australian utback. We're having such a great time.

"Large" Tablet thing

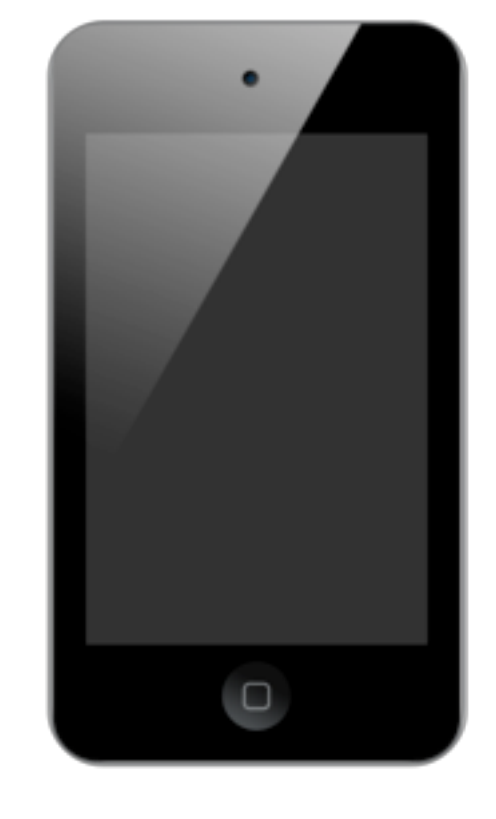

iPad iPhone iPod Touch Phone Music Player

Friday, November 19, 2010

## How do I write applications?

- Use Apple's IDE called XCode and UI builder tool called Interface Builder
- Use Objective-C++ which is a superset of the following:
	- <sup>C</sup>
	- $\bullet$  C++
	- **• Objective-C <== primary**

### Targeting multiple devices

- A single app can target all devices
- Uses a "Universal Binary"
- Sometimes an app is iPad only
	- Convention is to add an HD suffix
		- Example: KittyCats HD

## I want to get started without spending any \$

- Without spending any money, **you can only build and run applications in a simulator that runs on your computer (MIGHT BE WRONG)**. The simulator has limited capabilities and your code will compile to X86
- YOU NEED AN INTEL MAC WITH SNOW LEOPARD!
- [http://developer.apple.com/library/ios/navigation/](http://developer.apple.com/library/ios/navigation/index.html?section=Resource+Types&topic=Getting+Started) [index.html?section=Resource](http://developer.apple.com/library/ios/navigation/index.html?section=Resource+Types&topic=Getting+Started) [+Types&topic=Getting+Started](http://developer.apple.com/library/ios/navigation/index.html?section=Resource+Types&topic=Getting+Started)

## I can spend \$100 on my iOS habit

- That gets you a developer license which allows you to compile applications and run/ debug them on your iOS device
- You can test your application on up to 100 devices
- Strict control of application installation through "provisioning" (will be covered in Apple documentation)

## I don't care about selling apps I just want to run code on my iOS device

- Talk to the jailbreaking community
- They have a gcc-based toolchain

## Are you an iPhone power-user?

- If not, you need to get an iPhone buddy
- Mine is Ryan Gibbons
- Ryan was instrumental in equipment loaning and telling me what iPhone is all about (I really didn't get it)
- Lots of success owed to Ryan

# Once you finished your application

- Submit it to Apple for review
	- Used to take a week or two to review- now only takes a couple of days
	- They will call your house if they find a problem
	- I didn't have much trouble

## How do I beta test with strangers?

- You want an Ad Hoc distribution profile
- You get the tester's device UUID (apps for this exist)
- You go to the "Provisioning Portal" website
- Add the tester's UUID to the Ad Hoc profile
- Give the user the Ad Hoc profile and the App
- ALWAYS TEST WITH AN AD HOC DISTRIBUTION PROFILE BEFORE RELEASE
- Automate the build process as much as possible!
- If at first you don't succeed, just keep following the instructions over and over

# In App Purchases

- No idea how this works
- Audience members?

## Getting a feel: Hardware

• Currently, the hardware for iOS devices is mix and match

#### [http://en.wikipedia.org/wiki/List\\_of\\_iOS\\_devices](http://en.wikipedia.org/wiki/List_of_iOS_devices)

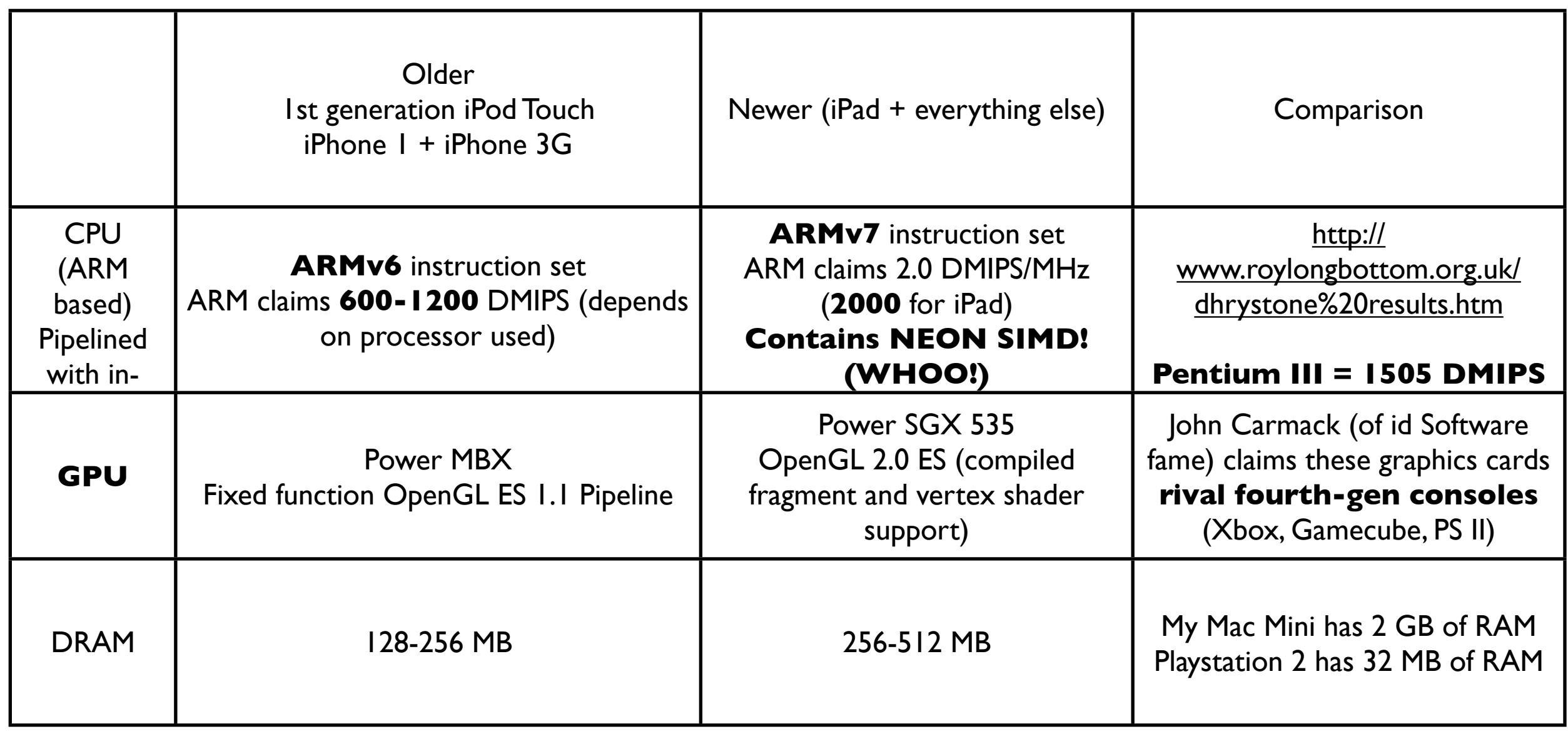

## Getting a feel:software

- iOS is a heavily customized Mac OS X, which itself is the XNU Kernel with **FreeBSD**
- Apple provides lots of libraries, mainly using Objective-C
- DEMO TIME -- making an app!

#### A note

• Learn about the Autorelease pool--although I recommend avoiding the Autorelease pool when possible (It introduces a lot of nondeterminism into memory management)

# My app: TrippingFest

- Summer of 2009
- Borrowed a friend's iPhone for a week
- Borrowed another friend's mom's Macbook Pro w/ Mac OS X Leopard (Intel chipset) for a week
- Note: Apple forces developers to upgrade constantly

# Released it as a paid app

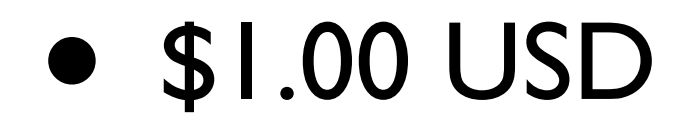

#### FAIL

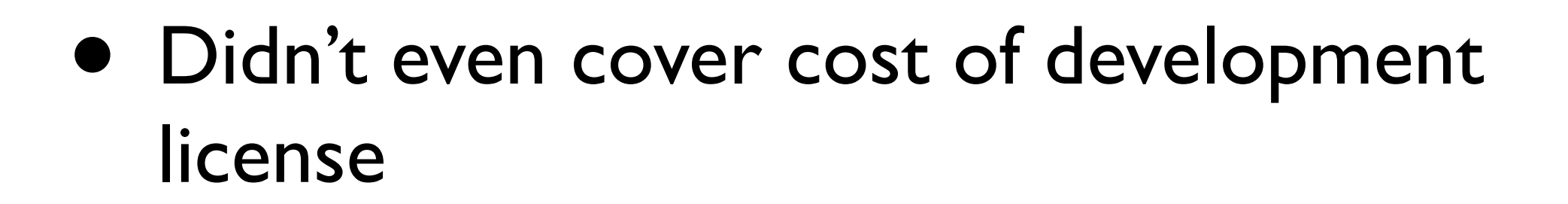

### Decided to make it free

- All my other computer programs that are worth releasing have been released for free at<http://www.forrestheller.com>
- Why not TrippingFest?
- **\$100? Who cares?**

# And then I found the Unicorn! It's the iTunes Top 100 lists!

# iTunes App Store

- Has Top 100 apps in every category (Entertainment, Medicine, Games, etc.)
- Has a Top 100 overall list
- Ranked by number of downloads--rating has nothing to do with it (as far as we know...)

# iTunes App Store

#### • Each country has separate app store and **app rankings**

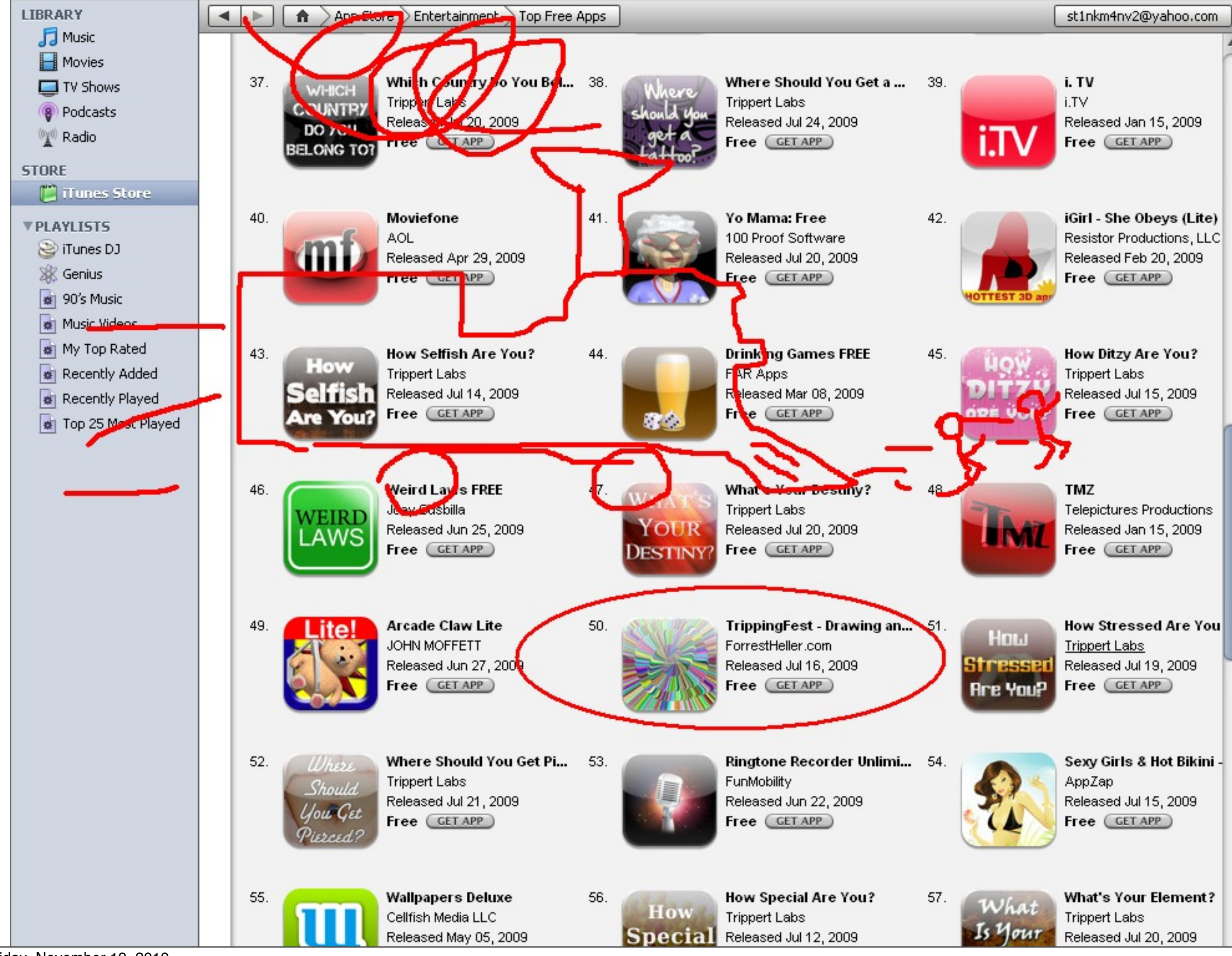

Friday, November 19, 2010

## I'm a Windows Developer

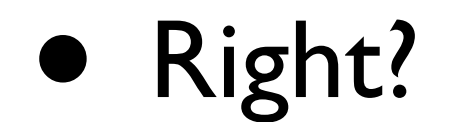

#### Screenshots claim:

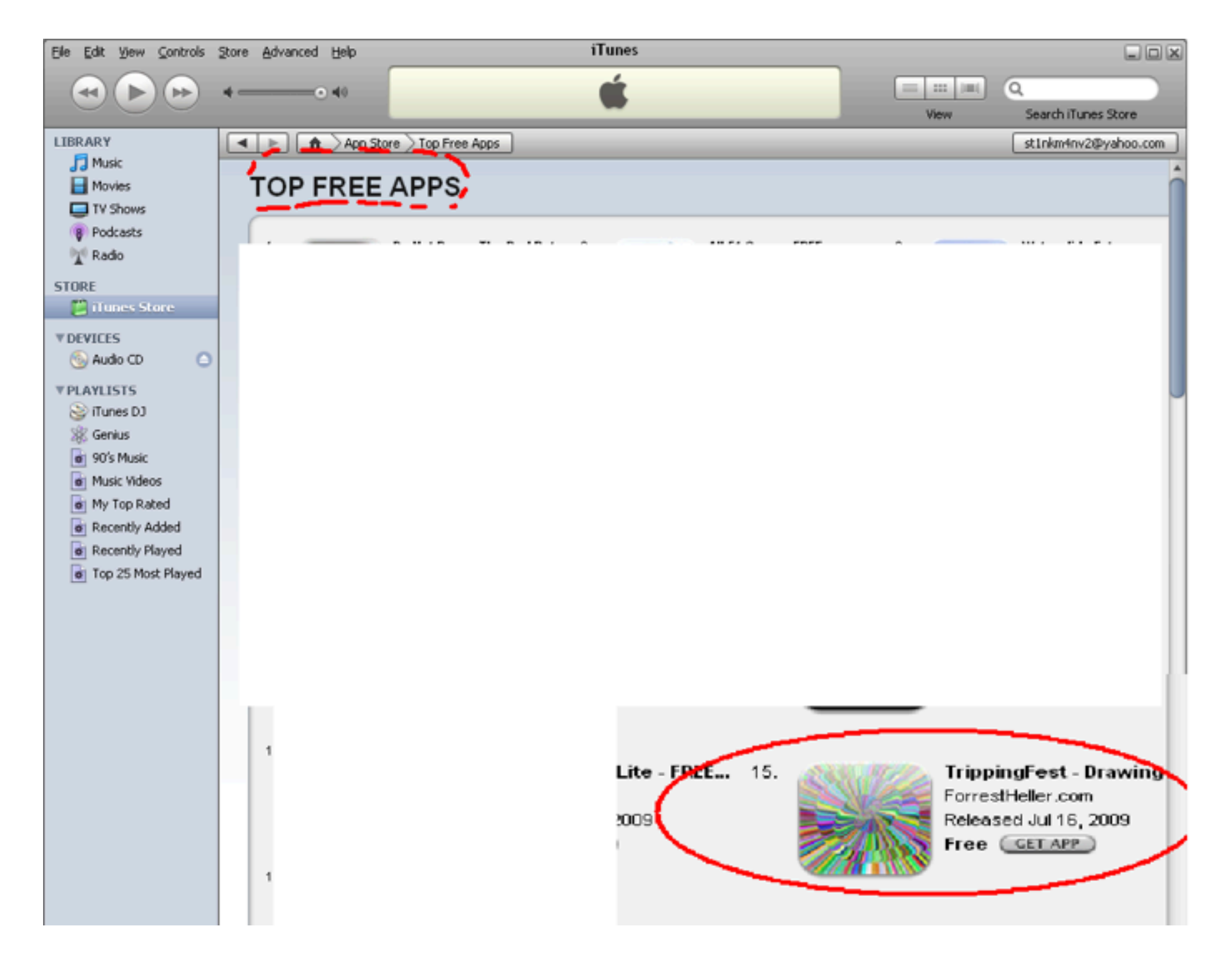

## Switched it to paid \$1 USD

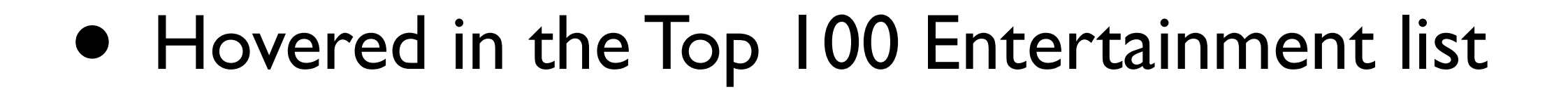

## In Jan. 2010, released a Lite version

- Lite = Free Trial (usually with Ads)
- (Never thought I would ever create adware!)
- Common practice in mobile applications
- Accepted by both developer and user

#### Anyway--back to the story

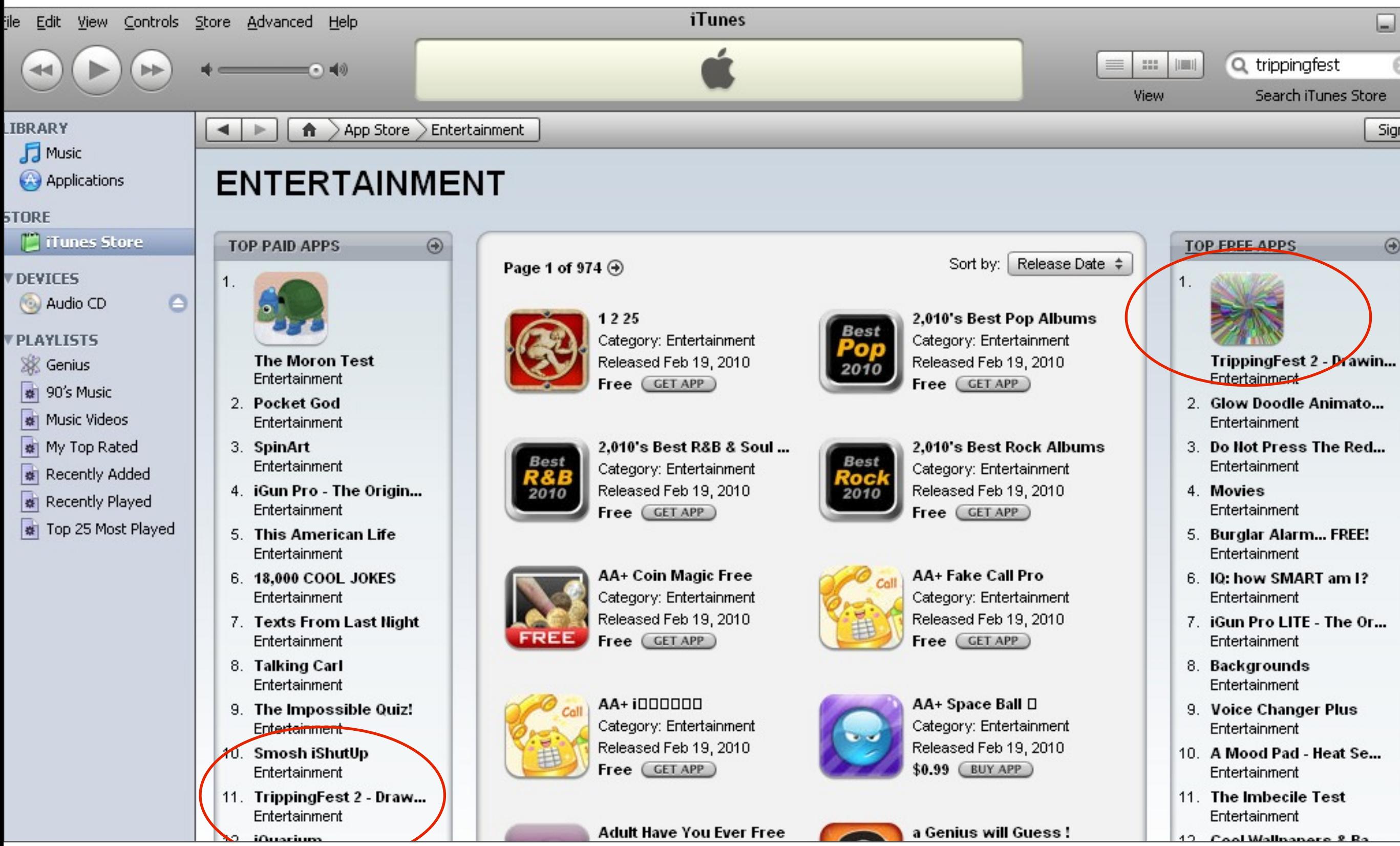

Friday, November 19, 2010

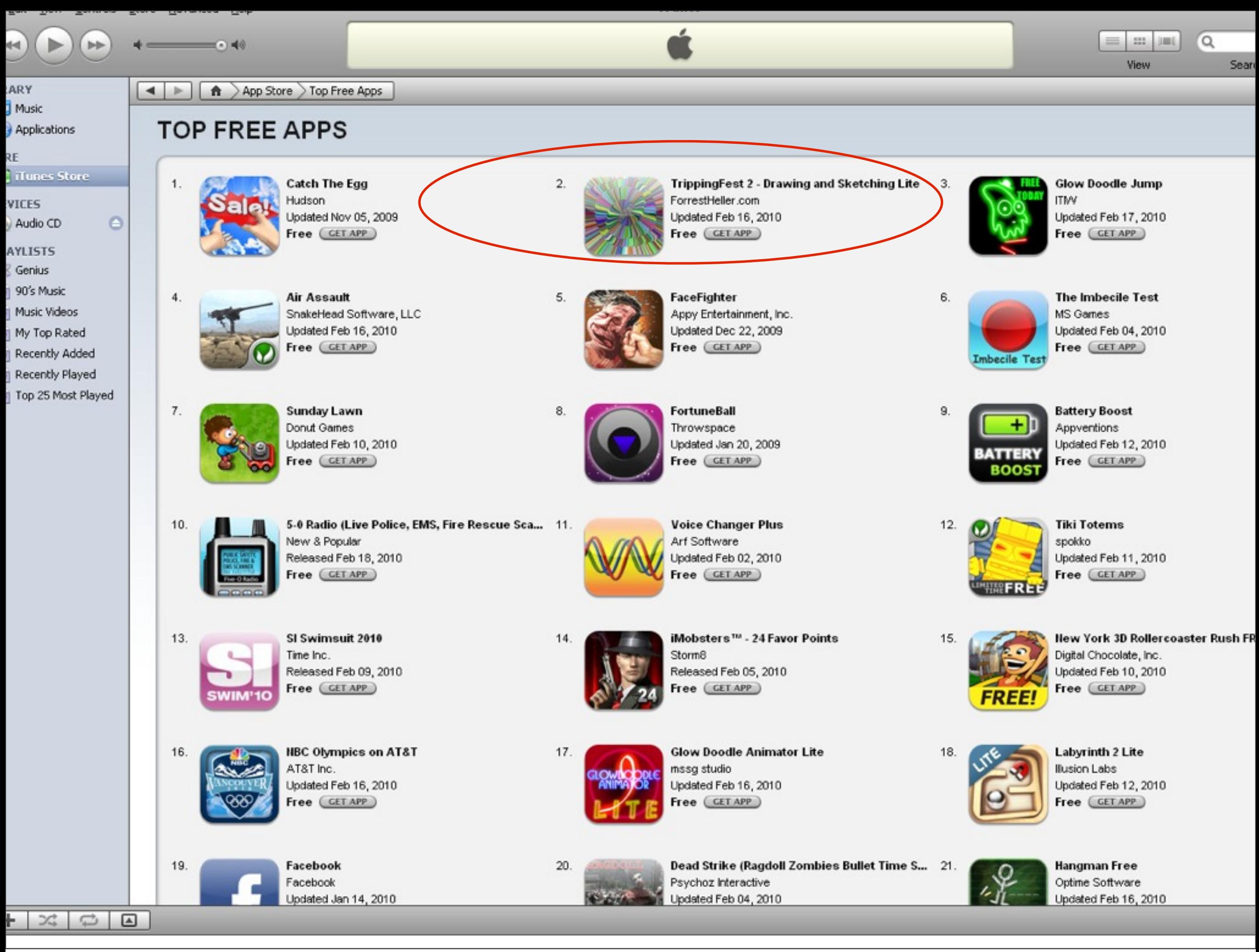

Friday, November 19, 2010

# TrippingFest

- Over 1 million downloads (Paid and free combined)
- Previously most popular program: Alarm Clock of Justice for Windows (tens of thousands of downloads)
- Maybe Top 6 ranking for Top Paid app?
- It's all a BLUR!

#### Clarification

• TrippingFest was updated fairly frequently with new releases and bugfixes

### The iOS Runtime

- CoreFoundation: Set of C APIs
- NS (NextStep) Foundation: Objective-C equivalent of CoreFoundation.
- Objects usually immutable by default but have mutable variants
- Here are the basics (alongside HTTP communication and XML parsing):
	- Ref counting for all!
	- String handling (NSString, NSMutableString)
	- Collections (Array, Set, Dictionary -- These use ref counting! Cannot hold non-Objective-C objects without using NSValue wrapper!)
	- RunLoop (You can schedule events in the run loop. Examples: Timers, sockets)
	- Threads (wraps POSIX threads)
	- Asynchronous sockets (CFSocket--actually runs in another thread and selects())

## iOS likes single threaded with callbacks

- The "delegate pattern"
- stream.delegate = myStreamDelegate
- Your myStreamDelegate will now get callbacks for events
- Apple APIs seems to abhor blocking in general
- Makes sense: hardware has no support for simultaneous execution of threads
- Name a CF or NSF API IO call that blocks by default--I can't
# My Next App

- TrippingFestParty
- Still working on it

## A decision I often make

- Use Objective C (A compelling argument and my default choice)
- Use C++ STL
- Use C equivalent

#### Considerations

- Profitability
	- Financially
	- Code maintainability
	- Simplicity
	- Correctness
	- Portability

### What to do: strings

- Clear case for NSString
	- All iOS text is set as an NSString
	- Helps make encoding issues go away
	- Provides string operations you would expect
	- If in doubt, can always convert to C strings

### What to do: sockets

- Go with: BSD sockets (non blocking)
- Tried CFSockets with NSStream
	- Required significant magic
	- BSD sockets are a known quantity
	- Try cocoaasyncsocket if you want

# One place where CFSockets shine!

- Asynchronous equivalent of getaddrinfo
	- I thought it might just call getaddrinfo on a separate therad, but it does not (calls something else)

### What to do: threads

- Doesn't matter for the most part
- Objective-C sync primitives are equivalent to POSIX sync primitives (mutex, semaphore)
- Objective-C doesn't have joinable threads, though
- Objective-C can execute messages on objects in arbitrary threads or with an arbitrary delay (I think it's cool!)

# What to do: Collections

**• Objective-C -- very nice if you're working exclusively in Objective-C.**

- $NSNumber* n = [[NSNumber allowed] initWithInt:5];$ [numberArray addObject:n]; [n release];
- Dictionary type requires NSString for keys
- I use simclist for performance-critical lists (Copyright (c) 2007, 2008 Mij [<mij@bitchx.it>](mailto:mij@bitchx.it))
- NSHashTable not available on iOS -- I use C hashtable (Copyright (C) 2002 Christopher Clark [<firstname.lastname@cl.cam.ac.uk>](mailto:firstname.lastname@cl.cam.ac.uk))

#### It's not that much overhead to send a message or two!

- Right, but I have to send many messages per frame (10,000+ - 100,000+)
- Also note that malloc implementation is quite fast for small objects (negligible concern)
- Story time

# Using Instruments profiler

- Saw 10% of running time taken by forwarding Objective C messages
- Don't remember seeing this before!

### Stupid Instruments

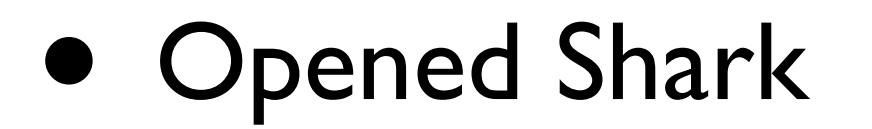

### Saw the same thing

- Converted a few heavily-called classes to C ++
- Didn't optimize anything

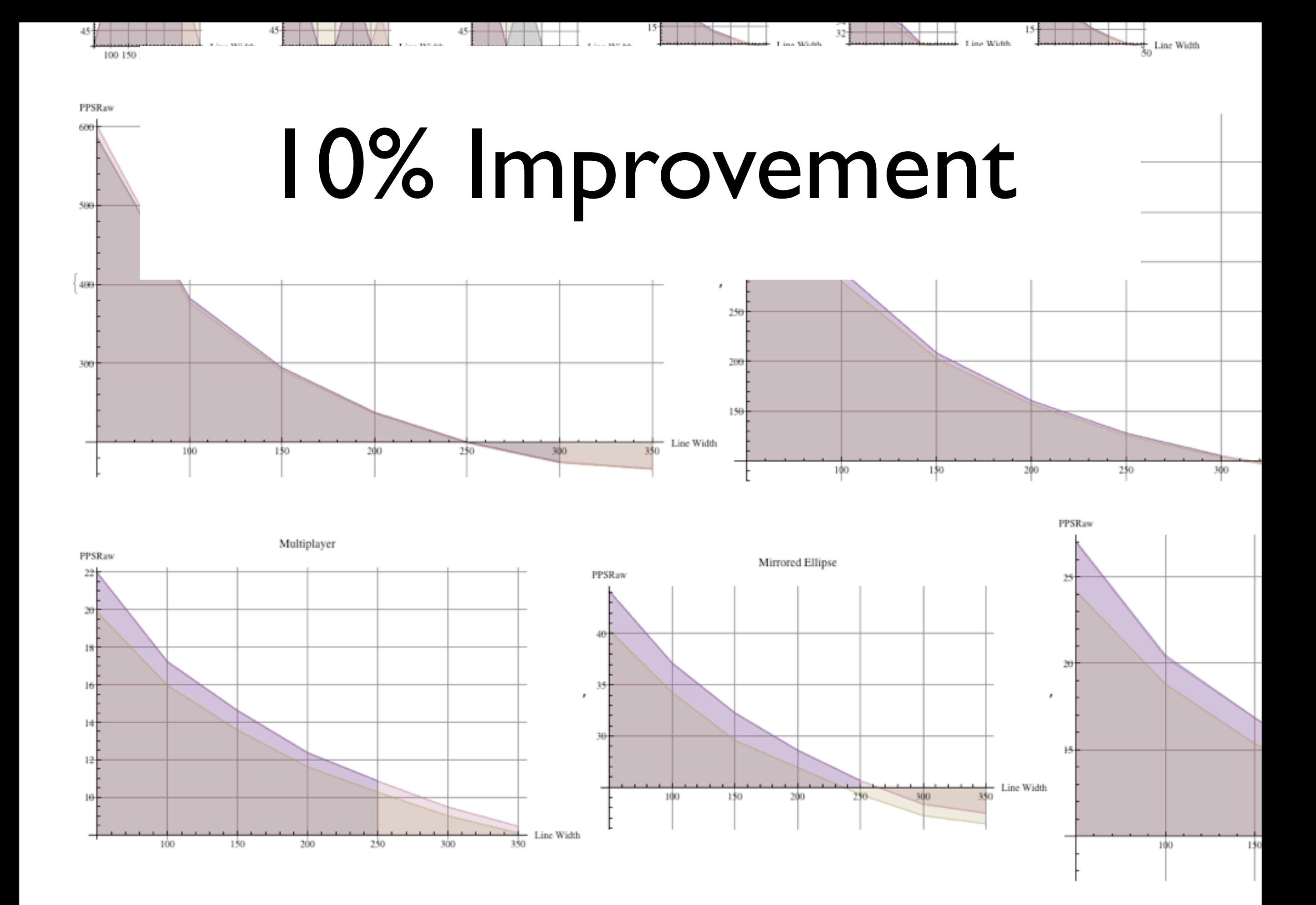

# Advertising

- This can be a big source of revenue for apps (sometimes this eclipses the paid app version revenue)
- Big names that come to mind (may be outdated):
	- AdMob
	- Mobclix
	- Quattro (now iAds)

### I use Mobclix

- Advertising exchange--negotiate between networks and developers
- Will manage advertising network accounts for developers (awesome for hobbyists!)
- They have a magical eCPM (make me more money) optimizer that switches between ad networks in real time
- Claims to have better eCPM than AdMob

#### Mobclix

- But you have to hassle them for payment
- They say they don't take a cut of revenue

#### iAds

- From Apple
- Quattro-turned-Apple contact tells me eCPM is very high (gave me a number that was better than Mobclix)
- Apple will pay on time

#### AdMob

- Acquired by Google
- Not much known to me

# App Marketing Tactics

- Peer pressure -- limited effectiveness in the long run
- Set up a Facebook page (Ryan Gibbons did this for me and later I incorporated it into the app)
- "Make a webpage" -- one of the Internet marketers here

# App Marketing Tactics

- So really I have no idea
- Lots of Internet Marketing Professionals in FCIP--guys?

# App Marketing Tactics

- I get emails asking me to pay for reviews or downloads
- Does it work?
- I don't know--never did it
- Honestly, it's just lame!

# And now a collection of Random Tips

• Maybe help someone save some time

#### Quick Measuring Tool Rundown

• Instruments: let me just show you all the things it measures (Based on DTrace)

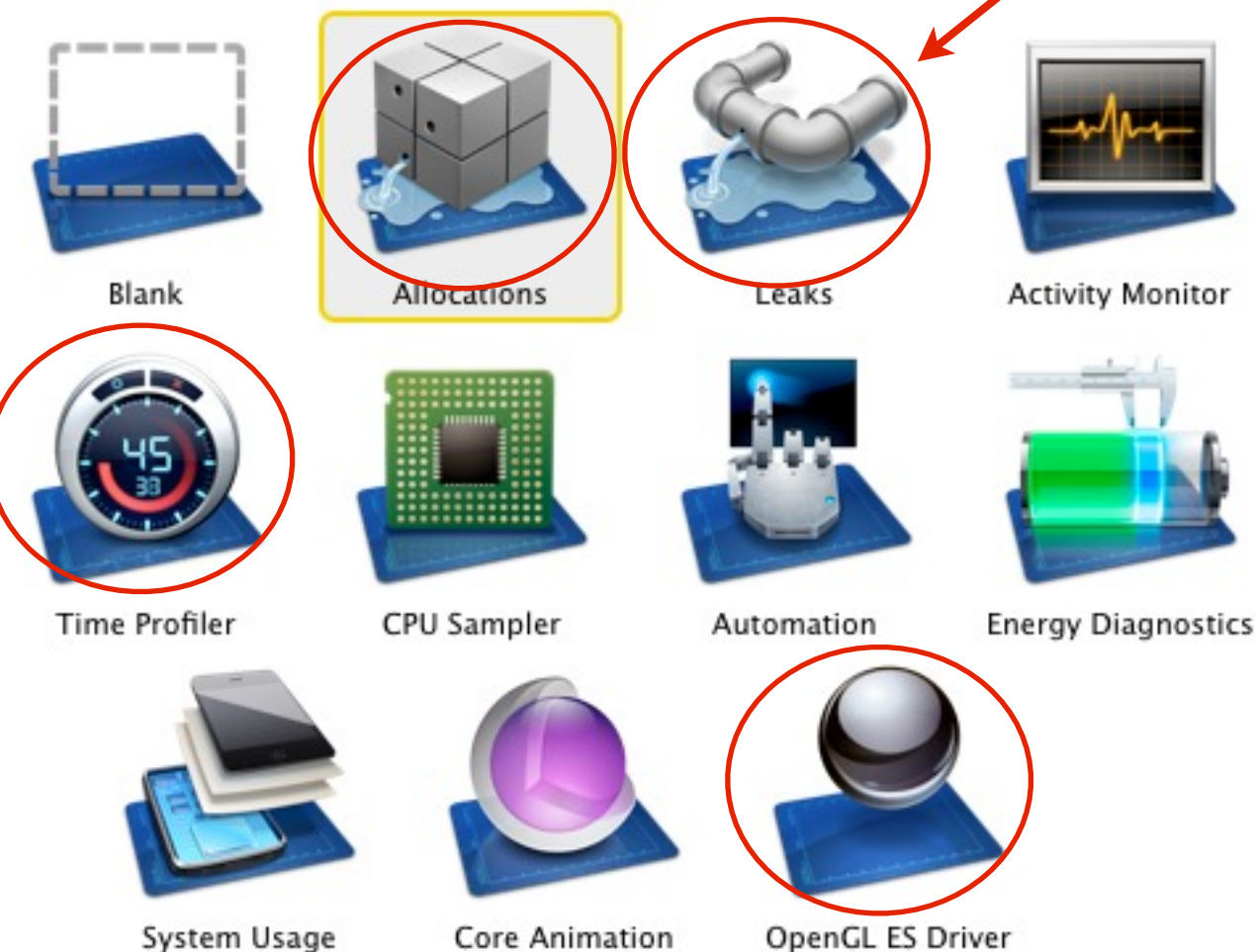

- Shark: being deprecated in iOS 4
	- I loved it
	- Lower overhead than Instruments
	- Showed a lot of good info at the assembly code level

#### Game Center

- Tip: To simulate over-the-Internet play, go to your home wireless router settings and turn on AP Isolation
- This isolates your iOS devices from communicating directly over the wireless network and forces them to go through Apple's Secret Bunker (with STUN2!! YAY!!)

# C++ Destructor not called?

- If your C++ object is an instance variable of an Objective C object, you **NEED TO TURN OFF NSZombieEnable** on your executable
- [http://www.cocoabuilder.com/archive/cocoa/226062-instance-variables-not](http://www.cocoabuilder.com/archive/cocoa/226062-instance-variables-not-destructed-if-nszombieenabled.html)[destructed-if-nszombieenabled.html](http://www.cocoabuilder.com/archive/cocoa/226062-instance-variables-not-destructed-if-nszombieenabled.html)
- Took me a whole day

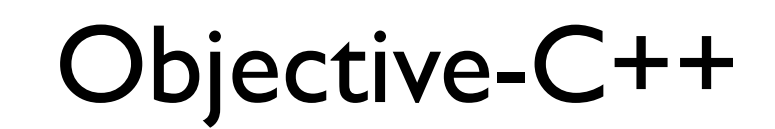

- Pulled out otool, lots of disassembly, very upsetting
- Turned out the only difference in builds was a configuration setting in the project settings files
- After I found it I Googled to see if the problem was documented and I missed it
- Hopefully this slide has more relevant keywords

#### Stepping through Apple Code the "Painless" way

- Go to Tools->Debugger->Show Assembly Code Only
- You may now step around Apple's code
- There are only a few ways out of objc SendMsg routine
- ARM calling convention: arguments in registers r0-r3, rest of args on stack
	- GCC: print (char\*) \$r1 for ObjC msgs
	- po  $$r0 prints$  Objective-C object
	- Sometimes r7 acts as frame pointer

# Picture Save Quality

UIImageWriteToSavedPhotosAlbum

- When you save a picture to the photo album, ALWAYS SAVE THE PHOTO AT THE NATIVE SCREEN RESOLUTION
- Otherwise Apple will distort your photo
- Early versions of TrippingFest had ~360x450 photos being saved as 2000x2000 something pixels
- Apple saves photos at 75% JPGs always (Seen the disassembly)

# Memory

- iOS virtual memory system does not swap pages to disk when out of memory
- iOS sends out a warning or two to each application
- If still out of memory, iOS starts killing apps with high memory usage
- Very rare for TrippingFest

# Cool Strategy

- John Carmack reminds us that flash memory has much lower access time than a magnetic hard disk
- You can memory map (mmap) resources and turn off caching!

# Memory Mapping

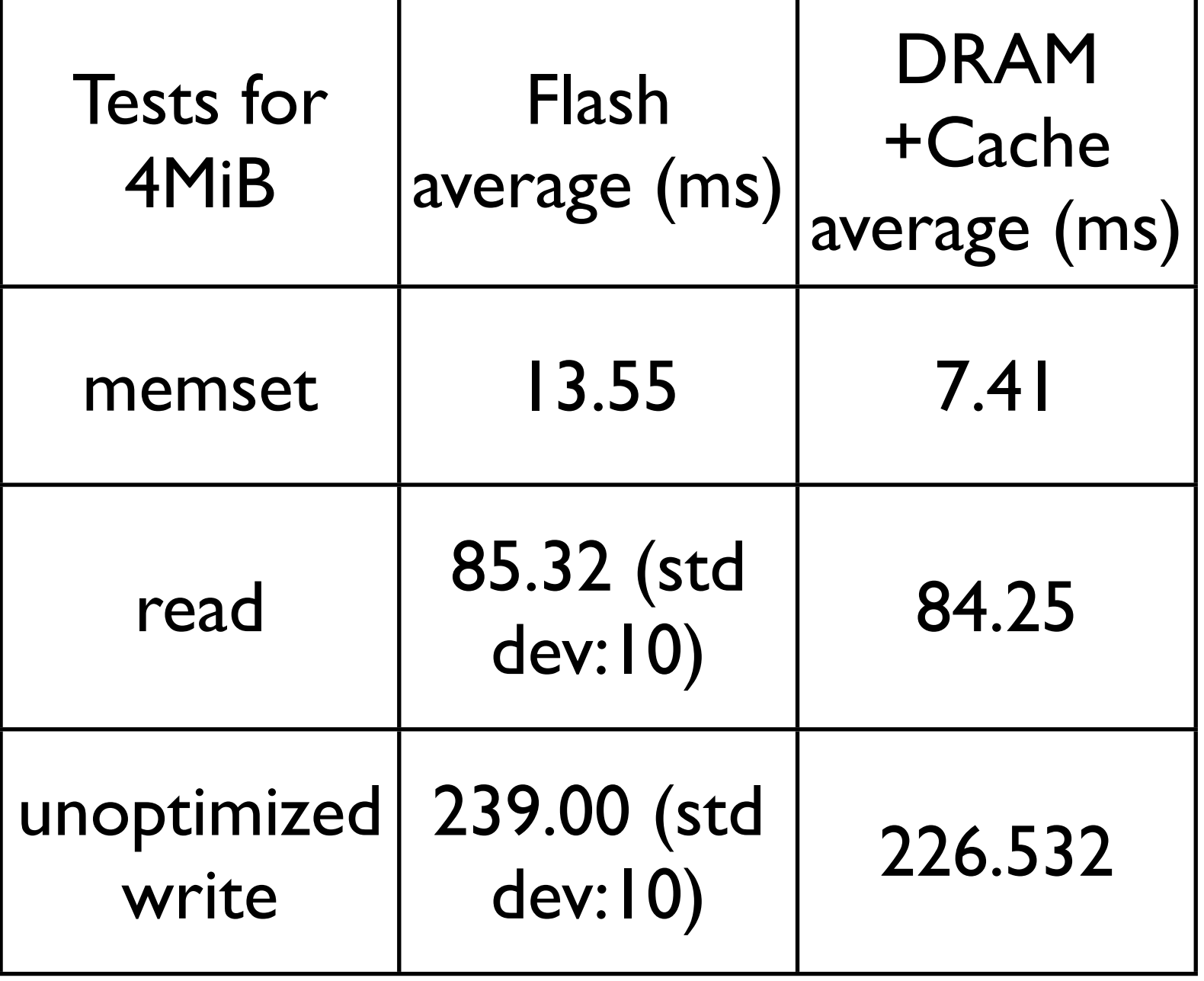

# Memory Mapping

• TrippingFestParty uses memory mapping to hold 768x1024 bitmaps for undo/redo buffers with no noticeable performance slowdown

# Users: A Different kind of Profiling

- Who are these iPhone users?
- Why do they love iPhone so much?

# Case Study: Roommate

- Fake name: Phil
- Owns iPhone 4
- Has owned previous iPhones
- Stood in line for iPhone 4 with other people

# Back when I checked iTunes rankings

• Screensaver apps were very popular

# I Thought

• "Wow, iPhone users really like screensavers!"

# But then my roommate came up to me

- And offered an app suggestion
- Happens all the time to developers
- Usually the ideas are not good or the app already exists and people did not elect to use the "search" bar
# My Roommate Suggested

- You should make an app that has a woodpecker standing over a bowl of water.
- The woodpecker bends over and puts his head in the bowl of water
- The color of the water changes and slowly ripples out and mixes with any prior colors

### And I was all

- Ok, hold on, this is a screensaver app
- Why do iPhone users have a fetish for screensavers?

### And he was all like

- Pivotal moment in development career
- He said: "**When Koi Pond came out, it was one of the early apps. You bought the app so that when** *you showed people your iPhone* **and they asked what it can do, you could** *show them* **the Koi Pond."**
- **Emphasis and** *excitement mine*

# Apple

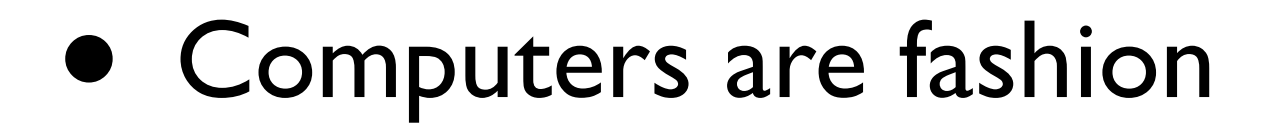

# How I will use this information

- I won't
- No changes to the plan
- The plan is still to enable users to draw *crazy* pictures

### Also

- Roommate noticed that Solitaire was draining his battery
- I asked if that stopped him from playing Solitaire and he said "not really"
- Users know if you drain their battery
- TrippingFest is performance intensive- actually a goal to use the hardware to drain the most power

# What do users say about TrippingFest?

• Let's start with some one star reviews (the worst rating possible)

#### IMG\_0276.PNG  $\star\star\star\star\star$

by Bfaile - Version 2.4 - Feb 28, 2010

That was the best game ever I loved the whole game

#### Awesome ★★★★★

by Cara22 :) - Version 2.4 - Jul 5, 2010

Best app so fun cool so much more to do than the lite version worth the dollar!!!!

Best app ever \*\*\*\*\* by Chassen1236 - Version 1.2 - Jul 18, 2009

First You Have To Put Yh

0 out of 4 customers found this review helpful

App \*\*\*\*\* by Pump cat - Version 1.2 - Aug 2, 2009

Dear lord this app is the best

# Holy crap guys

Best app ever \*\*\*\*\* by Chassen1236 - Version 1.2 - Jul 18, 2009

First You Have To Put Yh

0 out of 4 customers found this review helpful

App \*\*\*\*\* by Pump cat - Version 1.2 - Aug 2, 2009

Dear lord this app is the best

Predjudice \*\*\*\*\*

This app is predjudice againts Jews. The 4 counter clockwise swirls looks like a nazi sign.

Predjudice ★★★★★

This app is predjudice againts Jews. The 4 counter clockwise swirls looks like a nazi sign.

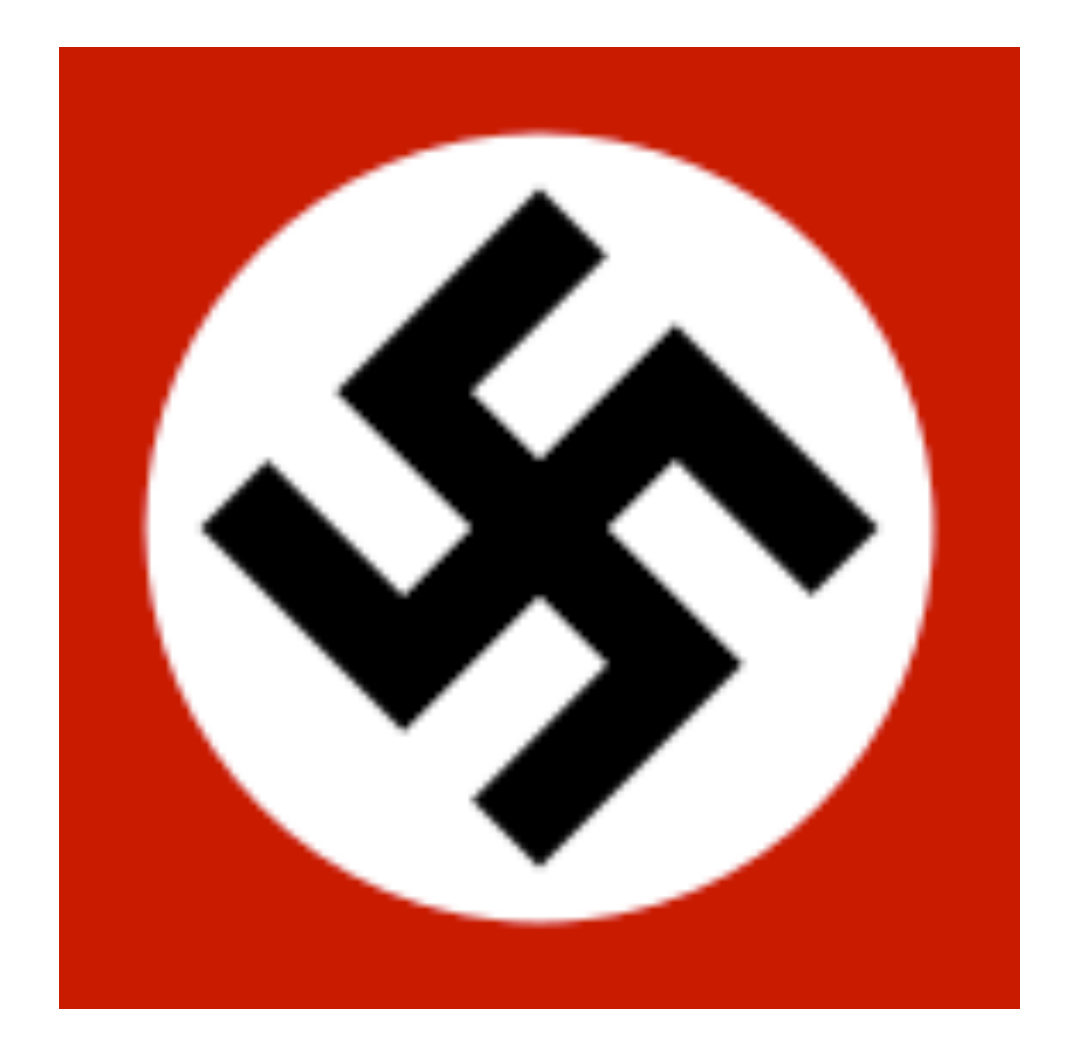

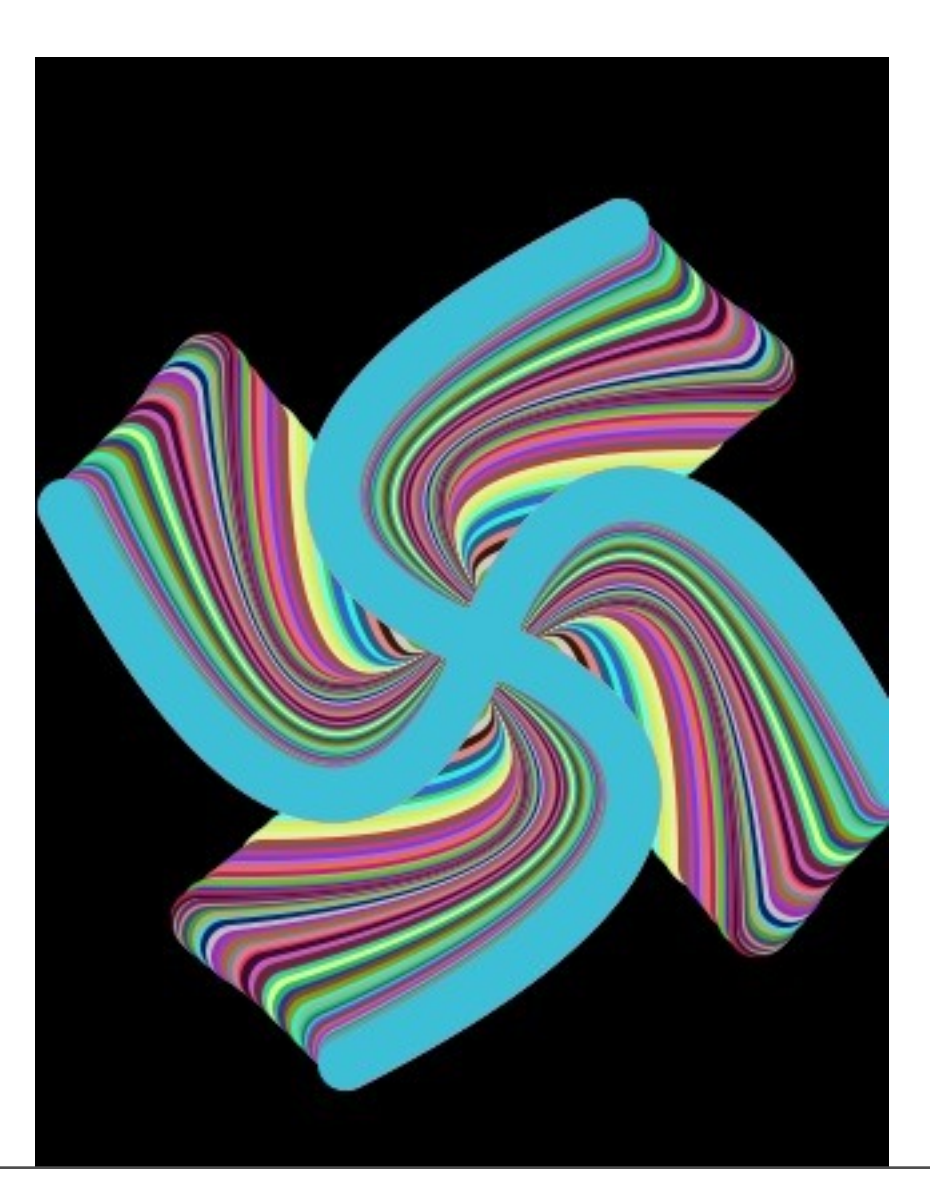

Predjudice \*\*\*\*\*

This app is predjudice againts Jews. The 4 counter clockwise swirls looks like a nazi sign.

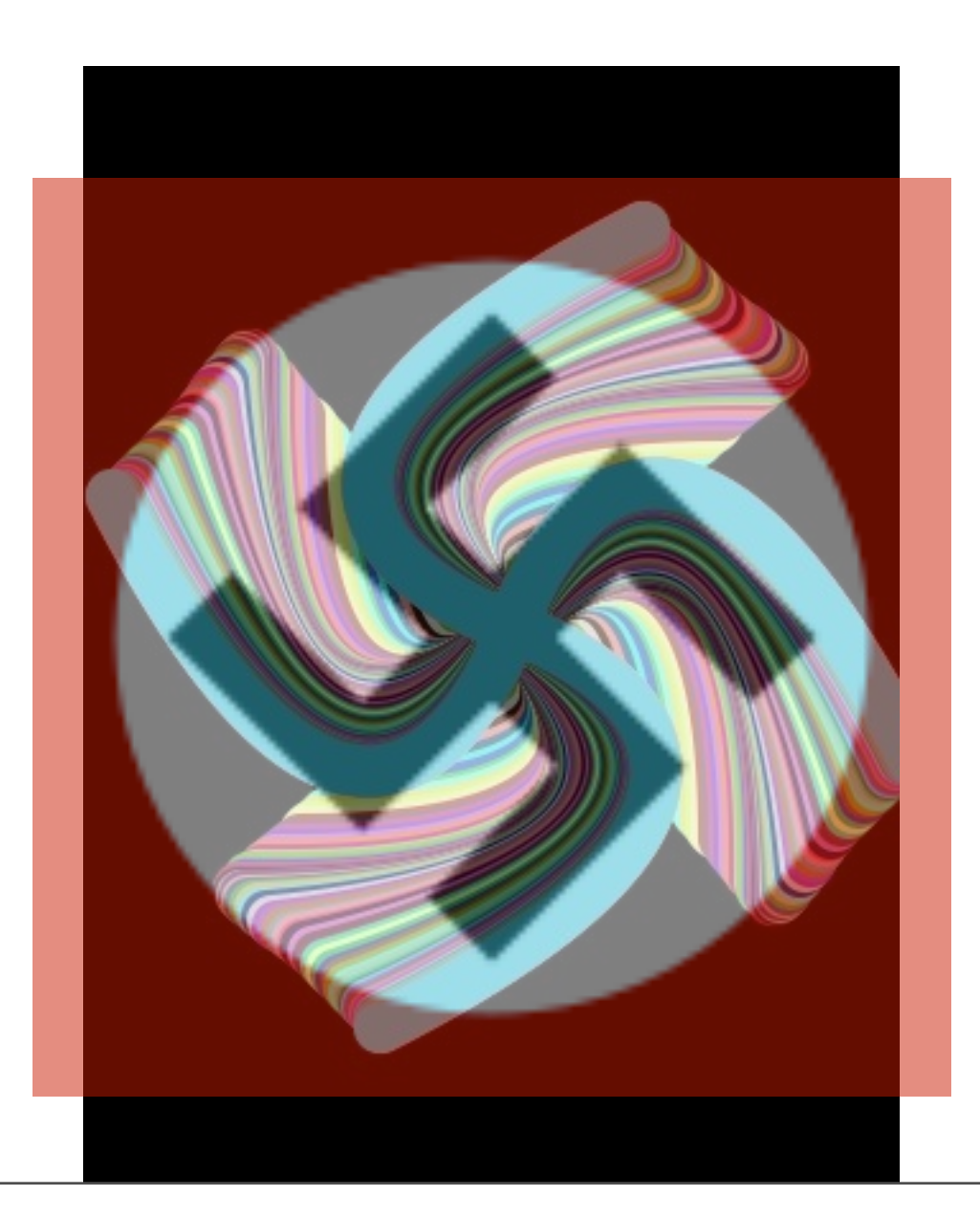

Predjudice \*\*\*\*\*

This app is predjudice againts Jews. The 4 counter clockwise swirls looks like a nazi sign.

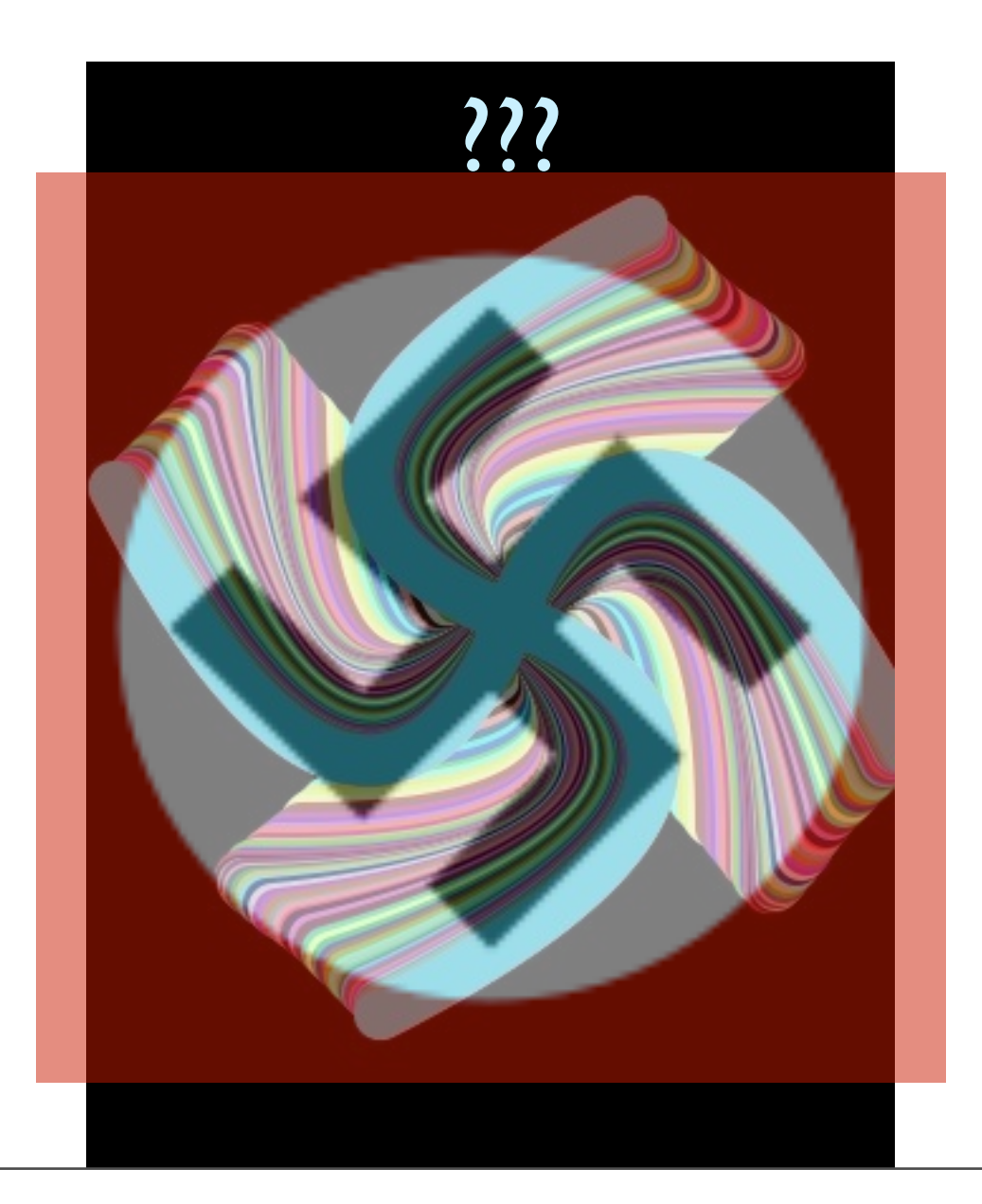

#### There are serious complaints

0 0 ★★★★★

by noone19 - Version 2.0 - Dec 11, 2009

It crashes on opening :0

It's good, but there's one thing... ★★★★★ by jmixer105 - Version 1.2 - Aug 8, 2009

I<3 this app! But there is one problem, it's ruining my eyes. My suggestion for a future update is to allow the application to run in landscape, not just portrait mode.

Jerky on iPhone 4 ★★★★★ by Koaliemolly - Version 2.4 - Aug 4, 2010

Used to be my favorite app but unusable on iPhone 4 because lines are jerky, erratic and it's impossible to create a smooth curve. Please, please say this will be fixed!

Good app ★★★★★ by kenneth bolton - Version 2.4 - Mar 1, 2010

I love this app. It's worth adollar but how do you draw the example pictures needs instructions. Please update apple. It's needs instructions telling you what everything is and does.

Awesome  $\star \star \star \star$ by Midnite 333 - Version 2.4 - Jun 1, 2010

Great but we should be able to save what we put in the settings or the place where you can put mirrors and stuff. But great appDDD

Report a Concern >

Report a Concern >

Report a Conc

Report

# Do users notice things?

#### Well it got better ★★★★★

by Civsun5000 - Version 2.3 - Jan 25, 2010

At first it was a junk but now better and improved!!!!! 000000

#### Users respond to each other in reviews

Great...but.... ★★★★★

by Susan Beezley - Version 2.4 - Feb 21, 2010

Cool app... I'd give it 5 stars if they would fix one problem. When you hit the button to go to the full screen mode so you can draw on the whole upper portion under the menu bar, there is no where to click back to get the menu bar back so you can save your work. And if you get out of the program, and then reopen, your art has dissapeared. Very frustrating....please fix!....

15 out of 16 customers found this review helpful

#### The menu bar problem answered  $\star \star \star \star \star$

by Ya it's me - Version 2.4 - Feb 21, 2010

There is a way to get the menu bar to come back after you press the button to hide it. All you have to do in shake your iPod or iPhone and it will apper. I will say though that this part frustrates me. I'm drawing and have hidden the menu bar and will try and get it back by shaking my iPod lightly, but it doesn't come back until I have shaken it about four more times, harder and harder, and when it eventually does come back I'm ended up frustrated. This might be though because I draw when something bothers me. All that aside this is still THE best drawing app I have found, you probably can't make the sample pictures, but I'm still amazed at the things I can make. Five stars.

Report a Concern >

Report a Concern >

Was this review helpful? Yes No

# Users sometimes don't trust developers

Lots of "You can't draw sample pictures" (see previous slide)

Actually, some of the sample pictures are drawn by users. I eventually included instructions.

# Sometimes users gloat

#### Hahahahahaha ★★★★★

by Gemmy bob - Version 1.4 - Aug 29, 2009

Ha ha I got it for free when I got it, it just came out!

No offense but.. ★★★★★ by Yo mamma217 - Version 1.2 - Aug 24, 2009

In ur faces!!! I got when it was freeDDDDDDDD

# But my favorite review

Never Gits old ★★★★★ by Salsaman45 - Version 1.4 - Sep 7, 2009

Was this review

# But my favorite review

Never Gits old ★★★★★ by Salsaman45 - Version 1.4 - Sep 7, 2009

Was this review

#### **TrippingFest**

# But my favorite review

Never Gits old ★★★★★ by Salsaman45 - Version 1.4 - Sep 7, 2009

Was this review

Est

HomeWrecker

- Besides English, TrippingFest also knows
	- French
	- Spanish
	- Japanese

• I don't speak those languages

- I don't speak those languages
- But Google does!

### LOL

- Automated translation of TrippingFest using Google Translate
- Spot checked some results with Yahoo Babelfish
- Sometimes non-English phrases were too large for UI elements or phrases didn't translate: had to find another phrase

### Japanese

- Google left very few English words untranslated
- To me, this implied a high confidence and a low error rate

• One day, sat down with a friend who is a native Japanese speaker. (Thanks Yuki!)

- One day, sat down with a friend who is a native Japanese speaker. (Thanks Yuki!)
- The best error: "Swirl" => "Swastika"

- One day, sat down with a friend who is a native Japanese speaker. (Thanks Yuki!)
- The best error: "Swirl" => "Swastika"

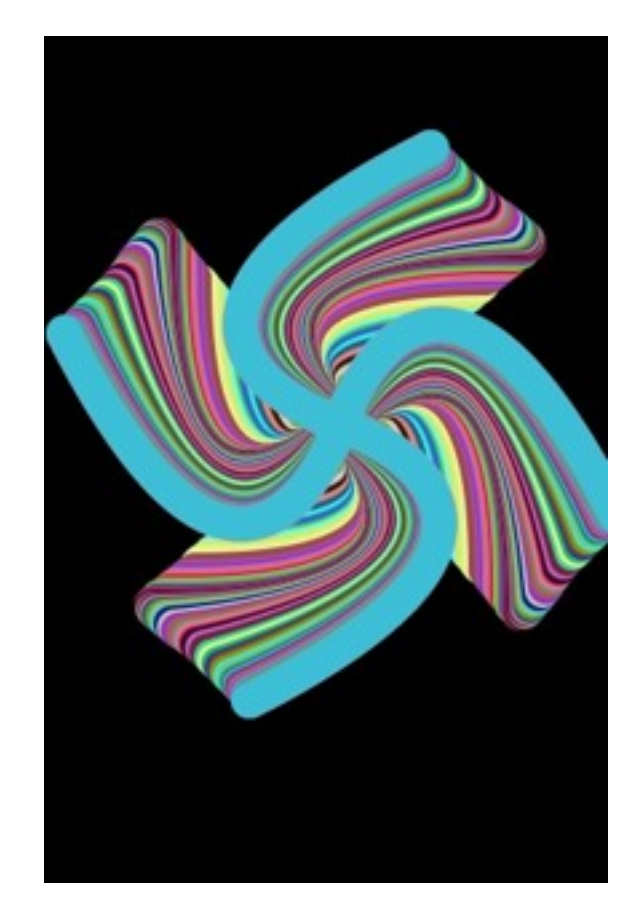

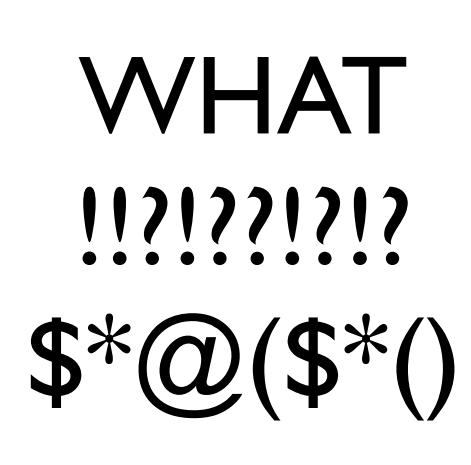

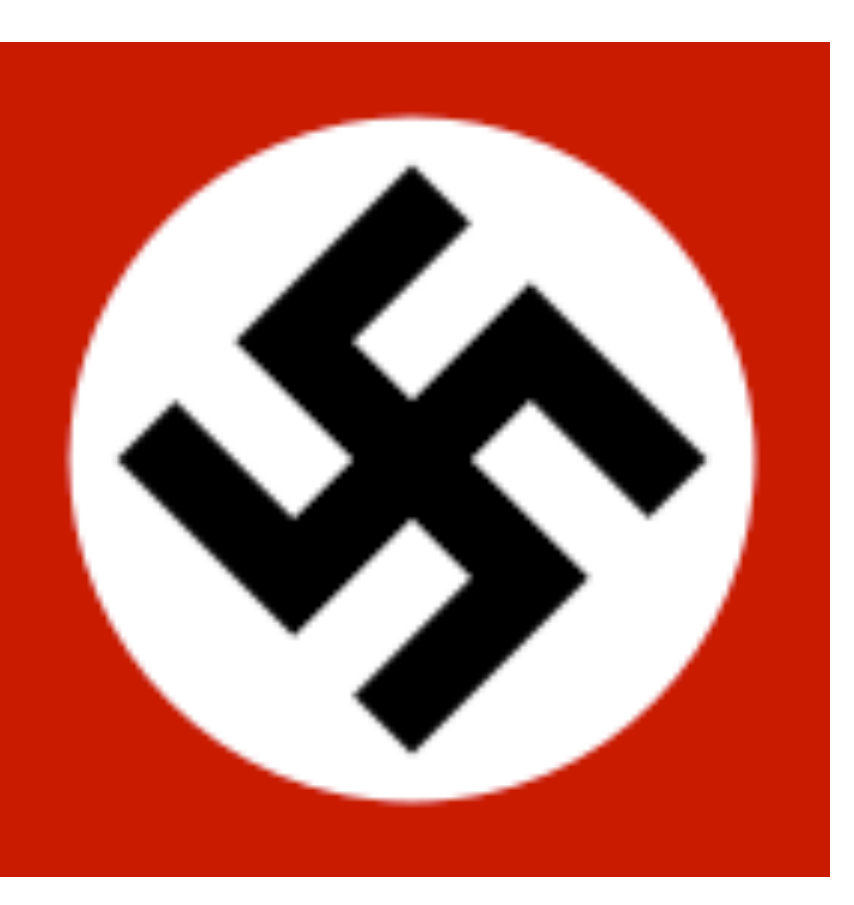

#### Other notables

- "Polar" => "The jungle? The wild?"
- "Green: x%" => "It's asking me like 'Green- how much? ...how much does it cost?' "

# Someone helped me translate the French

- Said the translation was "cheesy"
- Will update after TrippingFestParty (Don't want to lose focus on Party)

# Spanish

• No one has complained yet

### Sales boost?

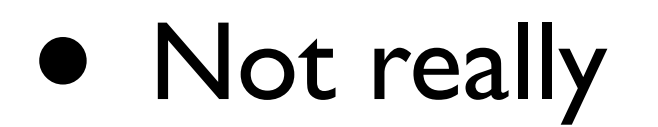

# As you may have noticed

- A lot of people helped me build **TrippingFest**
- They are listed in the credits, which are quite long
- Majority not even mentioned in this presentation (take too long!)
#### Also

• Buy Birdsquadron the iPhone app

#### Off The Record

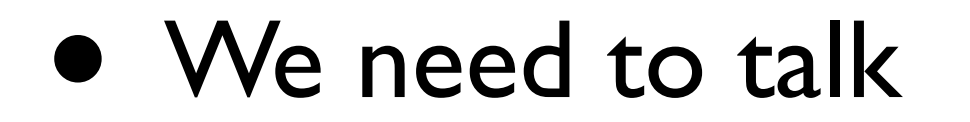

- Next generation of TrippingFest
- Now that I know the platform, writing iOS apps is much easier

- Draw with other people
- Runs on an iPad (BIG TOUCH SCREEN- the original reason for TrippingFest on iPhone)

- First take: Use Quartz 2D library like TrippingFest
- **FAIL**
- Native screen resolution (768x1024) is too many pixels for CPU
- Used Shark for profiling (SHARK IS REALLY COOL!)
- Most time spent in updating screen

- Second take: Ignore Apple documentation about CGLayer being faster and do some tweaking
- Hunch is correct!

- Don't use CGLayers for Quartz drawing
- Allocate a bitmap with malloc
- Wrap that in a CGContext
- Draw on the CGContext
- For screen refresh, wrap bitmap in a new CGImage (yes, every frame!) and set  $view-layer = that CGImage$

• Still too slow (20 FPS is not very crazy)

- Took the plunge to learn OpenGL and graphics programming
- Oh my what an adventure

#### Compilers

- GCC 4.2
- GCC 4.2 Frontend with LLVM 1.4 backend
- Straight LLVM

For TrippingFestParty, GCC-LLVM was faster than GCC on benchmarks. LLVM and GCC-LLVM is special for doing link-time optimizations (which GCC 4.5 has currently, but I don't have GCC 4.5 for iPhone)

#### Instruction Sets

- Older devices: ARM 32-bit and Thumb 16bit
	- Point of Thumb is code density
	- Thumb doesn't support direct FP operations
	- Speedups reported by switching to ARM 32-bit for heavy FP apps

#### Instruction Sets

- ARMy7 has Thumb2
	- Thumb2 contains the NEON instructions
	- Best of both worlds!
	- Yay!
	- Produced a couple percent speedup on my benchmarks

#### SIMD

- Arm has a spec for SIMD it calls "Advanced SIMD"
- The implementation of this spec is called NEON
- Can do 32-bit & 64-bit FP as well as 8,16,32, and 64 bit unsigned/signed Integer arithmetic
- GCC AND LLVM both generate code to take advantage of ARM's SIMD FOR FP ONLY!
- You can probably do better by hand-tuning it (I didn't bother)

### SIMD

- If you want to manually use the SIMD
	- GCC[:http://gcc.gnu.org/onlinedocs/gcc/](http://gcc.gnu.org/onlinedocs/gcc/ARM-NEON-Intrinsics.html) [ARM-NEON-Intrinsics.html](http://gcc.gnu.org/onlinedocs/gcc/ARM-NEON-Intrinsics.html)
	- LLVM: [http://blog.llvm.org/2010/04/arm](http://blog.llvm.org/2010/04/arm-advanced-simd-neon-intrinsics-and.html)[advanced-simd-neon-intrinsics-and.html](http://blog.llvm.org/2010/04/arm-advanced-simd-neon-intrinsics-and.html)
	- Assembly

### SIMD

- NEON sits at the end of the ARM pipeline
- Instructions generally execute in one cycle
- 5 cycle latency
- If you move a NEON register to an ARM register that's 20 cycle mandatory stall
	- LLVM and GCC do this for some reason